# **Oracle Banking Digital Experience**

**Security Guide Release 17.1.0.0.0**

**Part No. E83887-01**

**March 2017**

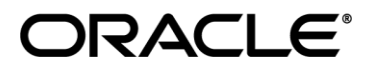

Security Guide March 2017

Oracle Financial Services Software Limited Oracle Park Off Western Express Highway Goregaon (East) Mumbai, Maharashtra 400 063 India Worldwide Inquiries: Phone: +91 22 6718 3000 Fax:+91 22 6718 3001 [www.oracle.com/financialservices/](http://www.oracle.com/financialservices/) Copyright © 2016, Oracle and/or its affiliates. All rights reserved.

Oracle and Java are registered trademarks of Oracle and/or its affiliates. Other names may be trademarks of their respective owners.

U.S. GOVERNMENT END USERS: Oracle programs, including any operating system, integrated software, any programs installed on the hardware, and/or documentation, delivered to U.S. Government end users are "commercial computer software" pursuant to the applicable Federal Acquisition Regulation and agency-specific supplemental regulations. As such, use, duplication, disclosure, modification, and adaptation of the programs, including any operating system, integrated software, any programs installed on the hardware, and/or documentation, shall be subject to license terms and license restrictions applicable to the programs. No other rights are granted to the U.S. Government.

This software or hardware is developed for general use in a variety of information management applications. It is not developed or intended for use in any inherently dangerous applications, including applications that may create a risk of personal injury. If you use this software or hardware in dangerous applications, then you shall be responsible to take all appropriate failsafe, backup, redundancy, and other measures to ensure its safe use. Oracle Corporation and its affiliates disclaim any liability for any damages caused by use of this software or hardware in dangerous applications.

This software and related documentation are provided under a license agreement containing restrictions on use and disclosure and are protected by intellectual property laws. Except as expressly permitted in your license agreement or allowed by law, you may not use, copy, reproduce, translate, broadcast, modify, license, transmit, distribute, exhibit, perform, publish or display any part, in any form, or by any means. Reverse engineering, disassembly, or decompilation of this software, unless required by law for interoperability, is prohibited.

The information contained herein is subject to change without notice and is not warranted to be error-free. If you find any errors, please report them to us in writing.

This software or hardware and documentation may provide access to or information on content, products and services from third parties. Oracle Corporation and its affiliates are not responsible for and expressly disclaim all warranties of any kind with respect to third-party content, products, and services. Oracle Corporation and its affiliates will not be responsible for any loss, costs, or damages incurred due to your access to or use of third-party content, products, or services.

# **Table of Contents**

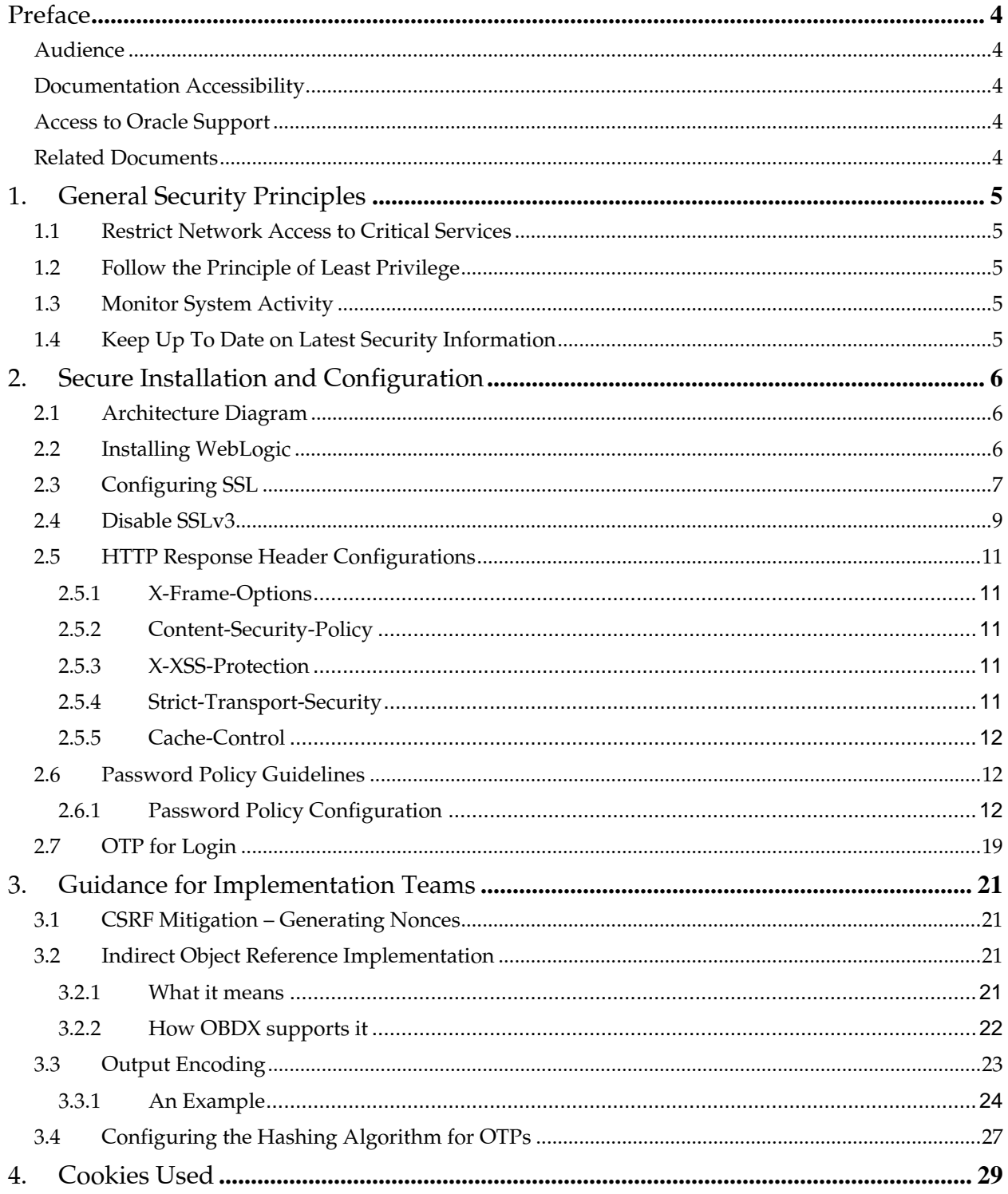

# **Preface**

<span id="page-3-0"></span>This document provides a comprehensive overview of security for Oracle Banking Digital Experience. It includes conceptual information about security principles, descriptions of the product's security features, and procedural information that explains how to use those features to secure Oracle Banking Digital Experience.

This preface contains the following topics:

- Audience
- Documentation Accessibility
- Access to Oracle Support
- Related Documents

## <span id="page-3-1"></span>**Audience**

This Security Guide is intended for Bank IT Staff responsible for application installation and security configuration as well as Product Implementation teams.

## <span id="page-3-2"></span>**Documentation Accessibility**

For information about Oracle's commitment to accessibility, visit the Oracle Accessibility Program website at [http://www.oracle.com/pls/topic/lookup?ctx=acc&id=docacc.](http://www.oracle.com/pls/topic/lookup?ctx=acc&id=docacc)

## <span id="page-3-3"></span>**Access to Oracle Support**

Oracle customers have access to electronic support through My Oracle Support. For information, visit

<http://www.oracle.com/pls/topic/lookup?ctx=acc&id=info> or visit

<http://www.oracle.com/pls/topic/lookup?ctx=acc&id=trs> if your hearing is impaired.

### <span id="page-3-4"></span>**Related Documents**

For more information, see the following documentation:

- Hardening Tips for Default Installation of Oracle Enterprise Linux 6 at [https://docs.oracle.com/cd/E37670\\_01/E36387/E36387.pdf](https://docs.oracle.com/cd/E37670_01/E36387/E36387.pdf)
- Oracle® Fusion Middleware Installation Guide for Oracle WebLogic Server at [http://docs.oracle.com/cd/E17904\\_01/doc.1111/e14142/toc.htm](http://docs.oracle.com/cd/E17904_01/doc.1111/e14142/toc.htm)
- Oracle® Fusion Middleware Application Security Guide Configuring and Managing Auditing at [http://docs.oracle.com/cd/E23943\\_01/core.1111/e10043/audpolicy.htm](http://docs.oracle.com/cd/E23943_01/core.1111/e10043/audpolicy.htm)
- For installation and configuration information, see the Oracle Banking Digital Experience Installation Guide
- For the complete list of Oracle Banking licensed products and the Third Party licenses included with the license, see the Oracle Banking Licensing Guide.

# **1. General Security Principles**

The following principles are fundamental for using any application securely.

# <span id="page-4-1"></span><span id="page-4-0"></span>**1.1 Restrict Network Access to Critical Services**

Keep both the Oracle Banking Digital Experience middle-tier and the database behind a firewall. In addition, place a firewall between the middle-tier and the database. The firewalls provide assurance that access to these systems is restricted to a known network route, which can be monitored and restricted, if necessary. As an alternative, a firewall router substitutes for multiple, independent firewalls.

If firewalls cannot be used, be certain to configure the TNS Listener Valid Node Checking feature which restricts access based upon IP address. Restricting database access by IP address often causes application client or server programs to fail for DHCP clients. To resolve this, consider using static IP addresses, a software or a hardware VPN or Windows Terminal Services or its equivalent.

# <span id="page-4-2"></span>**1.2 Follow the Principle of Least Privilege**

The principle of least privilege states that users should be given the least amount of privilege to perform their jobs. User privileges should be reviewed periodically to determine relevance to current job responsibilities.

## <span id="page-4-3"></span>**1.3 Monitor System Activity**

System security largely depends on the following practices:

- Good security protocols
- Proper system configuration
- System monitoring

The system needs to be constantly monitored from a monitoring tool.

# <span id="page-4-4"></span>**1.4 Keep Up To Date on Latest Security Information**

Oracle continually improves its software and documentation. It is recommended to keep your software updated.

# **2. Secure Installation and Configuration**

<span id="page-5-0"></span>This chapter provides an overview of the architecture of the deployment and describes the installation and configuration procedure for Oracle Banking Digital Experience.

Please note that this is only a guide to securing the Oracle Banking Digital Experience application and does not replace periodic reviews of the security architecture of the entire ecosystem of multiple applications maintained by the customer. The guidance provided in this document must always be augmented by specific understanding of the security considerations of the specific deployment architecture.

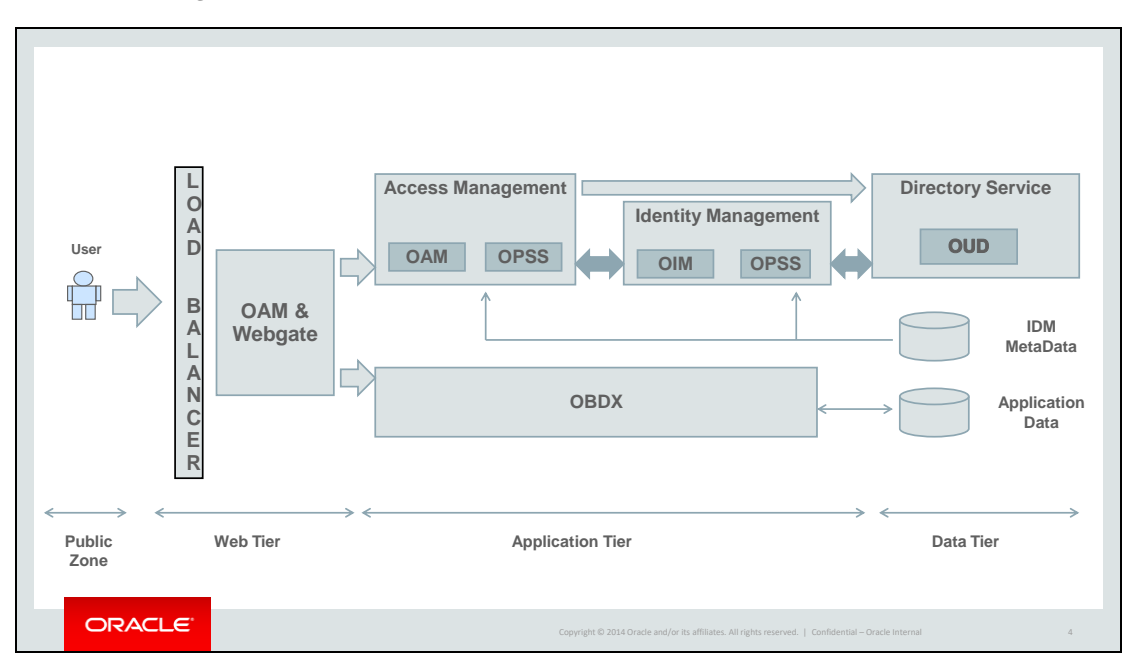

# <span id="page-5-1"></span>**2.1 Architecture Diagram**

# <span id="page-5-2"></span>**2.2 Installing WebLogic**

Installation of Weblogic Server can be done by referring to the documentation published at

[https://docs.oracle.com/cd/E24329\\_01/doc.1211/e24492/toc.htm.](https://docs.oracle.com/cd/E24329_01/doc.1211/e24492/toc.htm)

# <span id="page-6-0"></span>**2.3 Configuring SSL**

One way SSL between the presentation tier and the application on WebLogic server is supported. The detailed configuration is explained below:

Note: Procure an external CA signed certificate before proceeding further. Follow the instructions below to install the certificate once the certificate is available

#### 1. Import the Certificate into a Java Trust Keystore

Execute the following command:

```
keytool -import -trustcacerts -alias sampletrustself -keystore 
SampleTrust.jks -file SampleSelfCA.cer.der -keyalg RSA
keytool -import -alias `hostname -f` -file `hostname -f`.cer -keystore 
<JAVA_HOME>/jre/lib/security/cacerts -storepass changeit -noprompt
```
- 2. Configure Application Domain's Weblogic with Custom Identity and Trust Keystores
	- a. Open the WebLogic admin console and navigate to Home --> Summary of Servers --> AdminServer.
	- b. Click the Keystores tab.

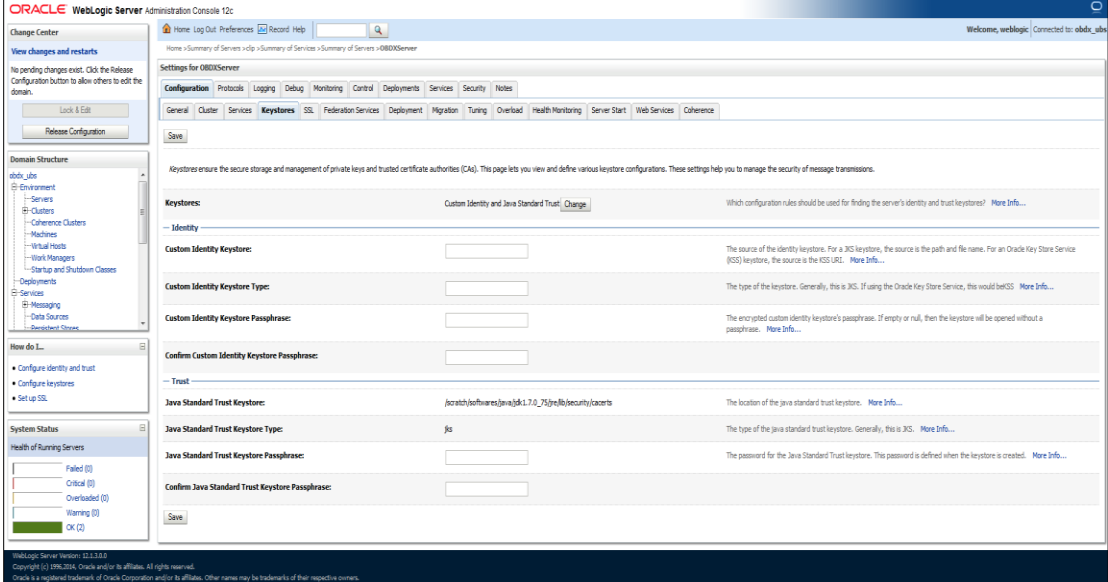

- Click the Change button.
- Select Custom Identity and Java Standard Trust option from the list.
- Click the Save button.
- Enter the following details in the Identity and Trust sections:

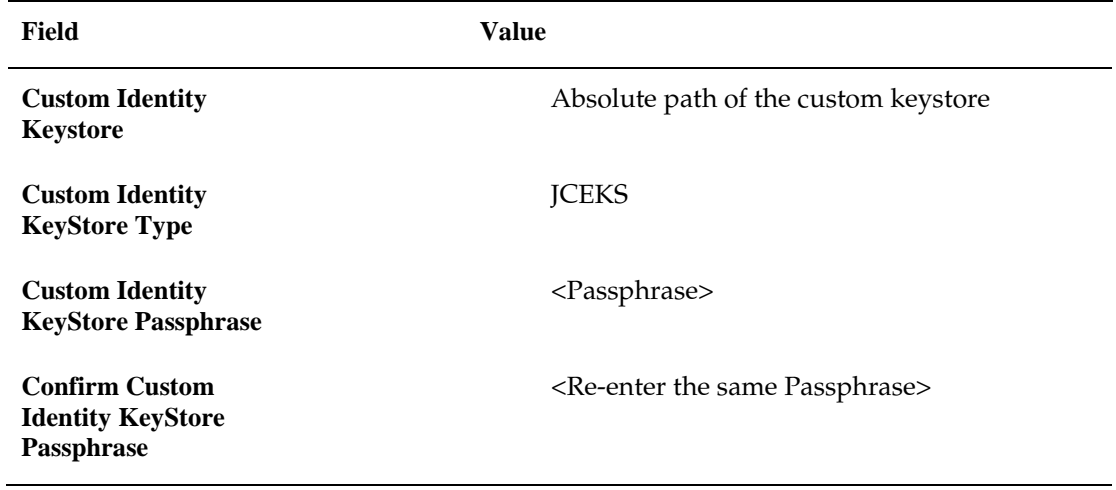

Enter the passphrases that were used while creating the custom Identity Keystore and certificate.

- c. Click the Save button.
- d. Click the SSL Tab.

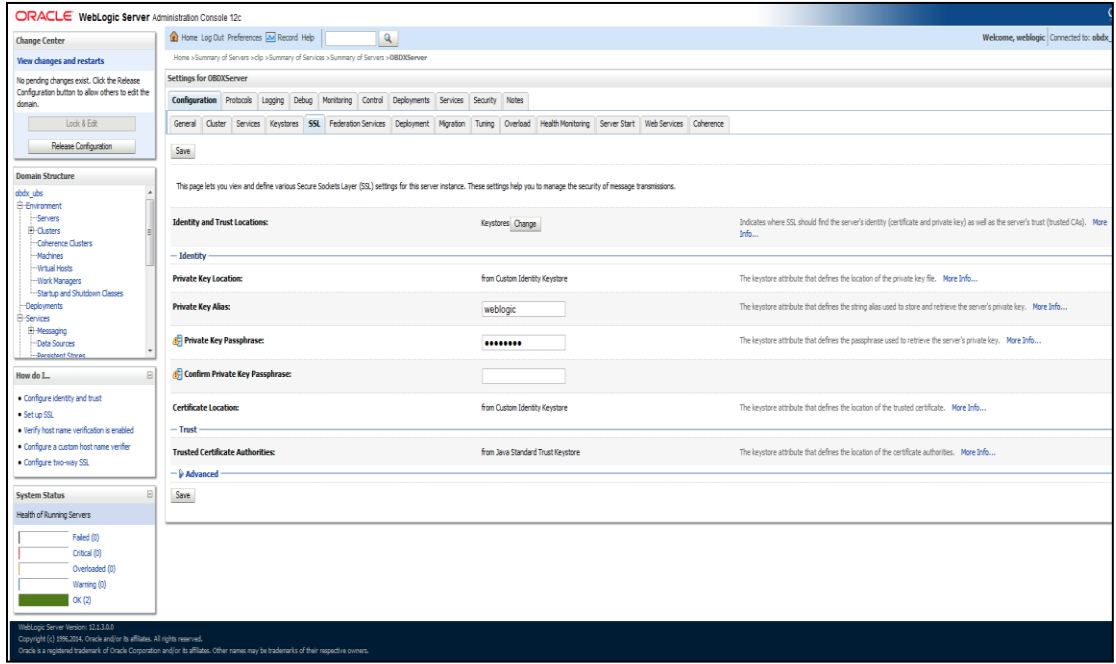

Enter the following details in the Identity section:

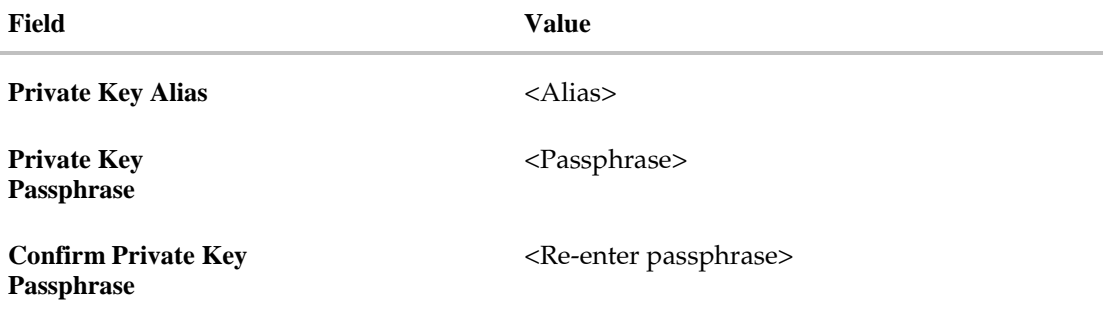

- i. Enter the passphrases that were used while creating the certificate.
- ii. Click the Save button.
- iii. Click the Advanced link.
- iv. Ensure that Two Way Client Cert Behavior is set to Client Certs Not Requested.
- e. Click the General tab.
- f. Select the SSL Listen Port Enabled check box.

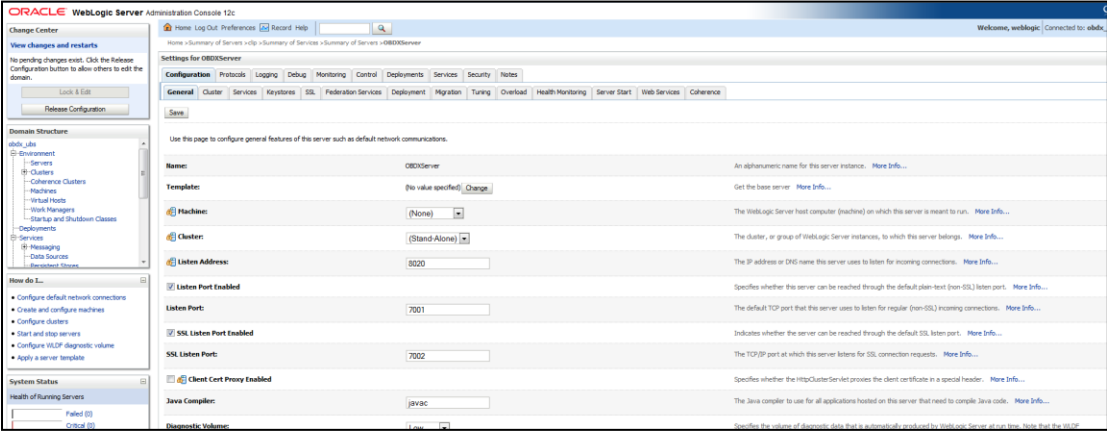

Click the Save button.

# <span id="page-8-0"></span>**2.4 Disable SSLv3**

By default, SSLv3 should be disabled.

Specifying the weblogic.security.SSL.protocolVersion system property in a command-line argument that starts the WebLogic Server lets you specify the protocol that is used for SSL connections.

The following command-line arguments can be specified so that WebLogic Server supports only TLS connections:

-Dweblogic.security.SSL.protocolVersion=TLS1

Note: If you don't specify the above property, weblogic assumes SSLv3 by default.

# <span id="page-10-0"></span>**2.5 HTTP Response Header Configurations**

The following are some HTTP Response Headers that mitigate certain vulnerabilities.

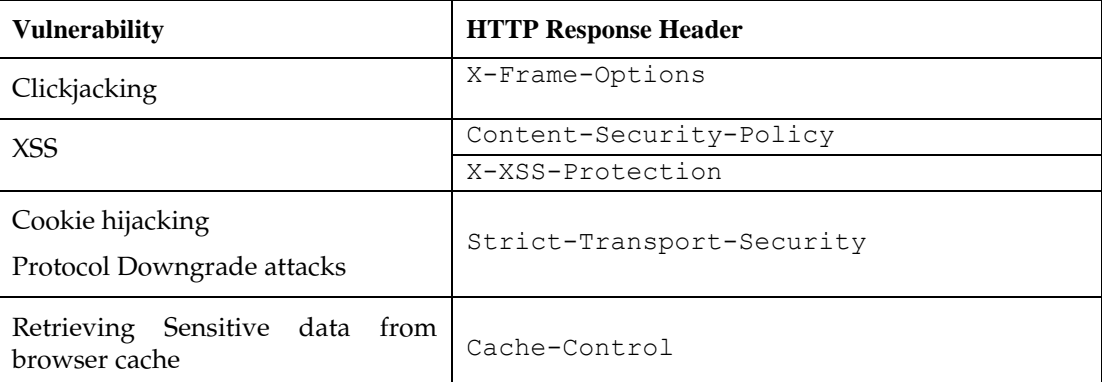

The sections below specify how to configure these response headers in the httpd.conf file of the web server.

#### <span id="page-10-1"></span>**2.5.1 X-Frame-Options**

Header always append X-Frame-Options SAMEORIGIN

#### <span id="page-10-2"></span>**2.5.2 Content-Security-Policy**

Header set Content-Security-Policy "default-src 'none'; img-src 'self'; script-src 'self' 'unsafe-inline' 'unsafe-eval'; style-src 'self' https://fonts.googleapis.com 'unsafe-inline'; object-src 'none'; framesrc 'none'; font-src 'self' https://fonts.gstatic.com; connect-src 'self' http://<OAM Server>:<OAM Port>/; child-src 'self'"

Please note that the policy mentioned here is for the base product. If the product gets customized and content from different URLs needs to be allowed to be executed by the browser, then this policy will have to be modified accordingly.

#### <span id="page-10-3"></span>**2.5.3 X-XSS-Protection**

Header set X-XSS-Protection "1; mode=block"

#### <span id="page-10-4"></span>**2.5.4 Strict-Transport-Security**

Set this for your top level domain. The header directive needs to be included inside the VirtualHost directive

```
<VirtualHost *:443>
  Header always set Strict-Transport-Security "max-
age=31540000; includeSubDomains"
</VirtualHost>
```
Consider submitting your website to be included in the HSTS preload list of websites maintained by Google Chrome at [https://hstspreload.appspot.com/.](https://hstspreload.appspot.com/) Other browsers like MS IE 11, MS Edge, Firefox and Opera also refer to this list maintained by Google and therefore the security offered by this mechanism will extend to other browsers too.

#### <span id="page-11-0"></span>**2.5.5 Cache-Control**

```
Header set Cache-Control "max-age=0, no-cache, no-store, must-revalidate"
Header set Pragma "no-cache"
Header set Expires 0
```
# <span id="page-11-1"></span>**2.6 Password Policy Guidelines**

Our recommendations for setting a password policy are in line with the latest recommendations from NIST as of October 2016.

- 1) The minimum length of a password must be at least 8 characters. You can choose to increase this number to 10 or 12.
- 2) The maximum length of a password must be at least 64 characters. You can choose to increase this number to 80 or 100.
- 3) Do not cause passwords to expire without reason. A password must be expired only when the user has forgotten it and has requested a reset.
- 4) Allow all printable ASCII characters, including spaces, and accept all UNICODE characters too.
- 5) Do not force the user to use a combination of upper case characters, lower case characters, numbers and special characters. Instead recommend to him that he uses "passphrases" instead of passwords, and that's the reason why the recommended minimum length must be at least 8 and the maximum length must be at least 64. Passphrases are sentences like "Wow, I like the freedom to choose this password!!" (yes, with spaces, a comma and exclamation marks in it)

#### <span id="page-11-2"></span>**2.6.1 Password Policy Configuration**

The password policy can be maintained in two ways:

- Locally in the Oracle Banking Digital Experience database or
- Remotely in Oracle Unified Directory (OUD) server.

The decision of opting for either the local maintenance of the password policy or the remote maintenance of the password policy needs to be taken during the implementation.

This decision can be implemented by setting a property in the database table DIGX\_FW\_CONFIG\_ALL\_B. Fire the following query: select \* from DIGX FW CONFIG ALL B where PROP ID = 'PASSWORD\_POLICY\_VALIDATION\_LOCAL'

Set the PROP\_VALUE for this property as either TRUE or FALSE.

- TRUE When password policy is to be maintained locally (Oracle Banking Digital Experience database)
- FALSE When password policy is to be maintained remotely (OUD)

By default, the value is set to FALSE.

#### **Remote Password Policy configuration in OUD**

The user can set a new password policy by connecting to OUD from Oracle Directory Services Manager.

- 1. Click on the Security tab
- 2. Expand the Password policy element in the left panel.

The Password Policy configuration includes 3 sections:

- General settings Default password storage scheme, Minimum and Maximum Password age, Grace login count, Option to allow/deny users to change their passwords, etc.
- Lockout and History settings Password Lockout duration, Lockout failure count, Idle Lockout interval, etc.
- Syntax Configurable Password Validators, Password expiry, etc.

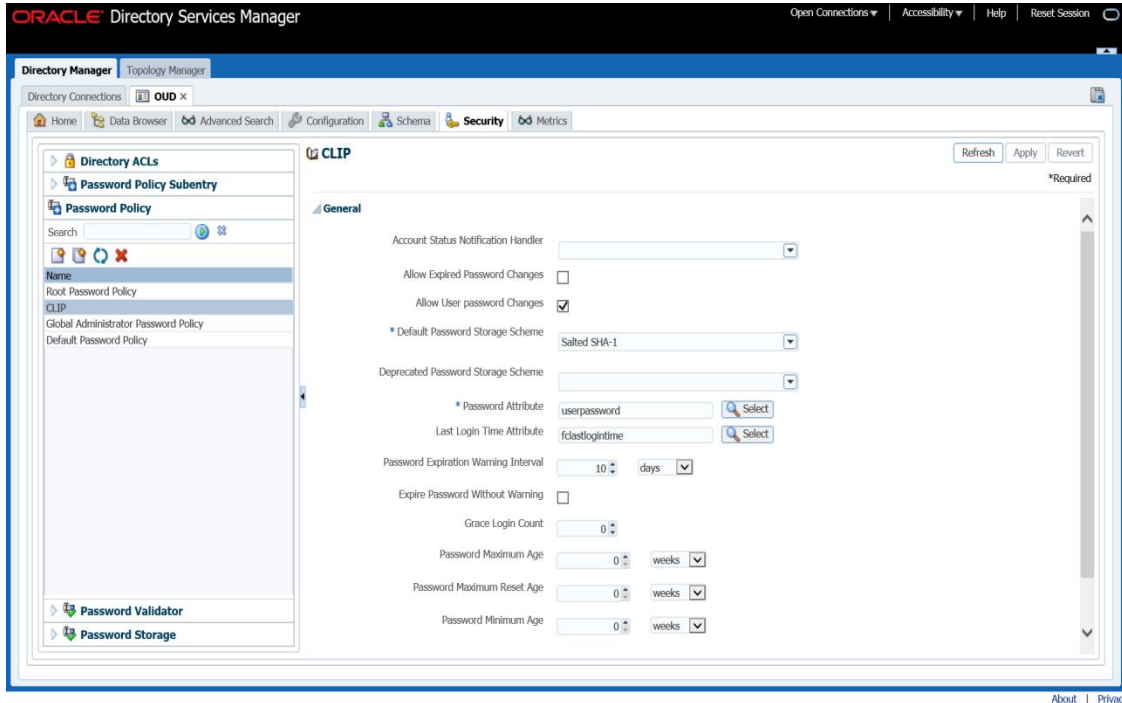

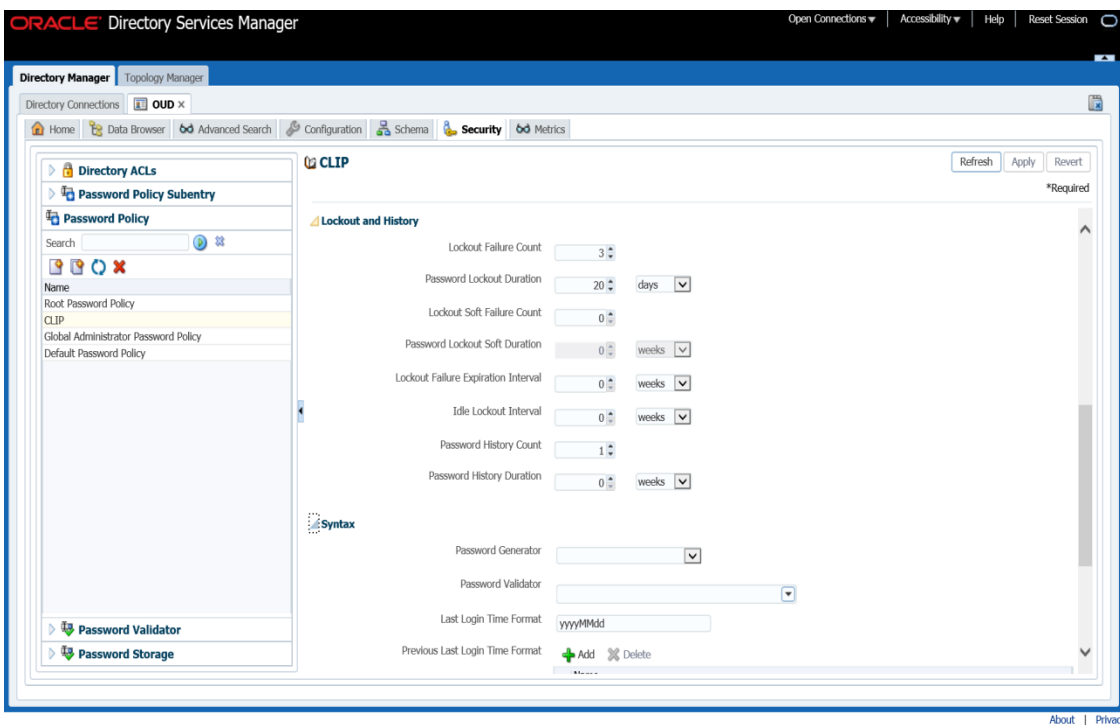

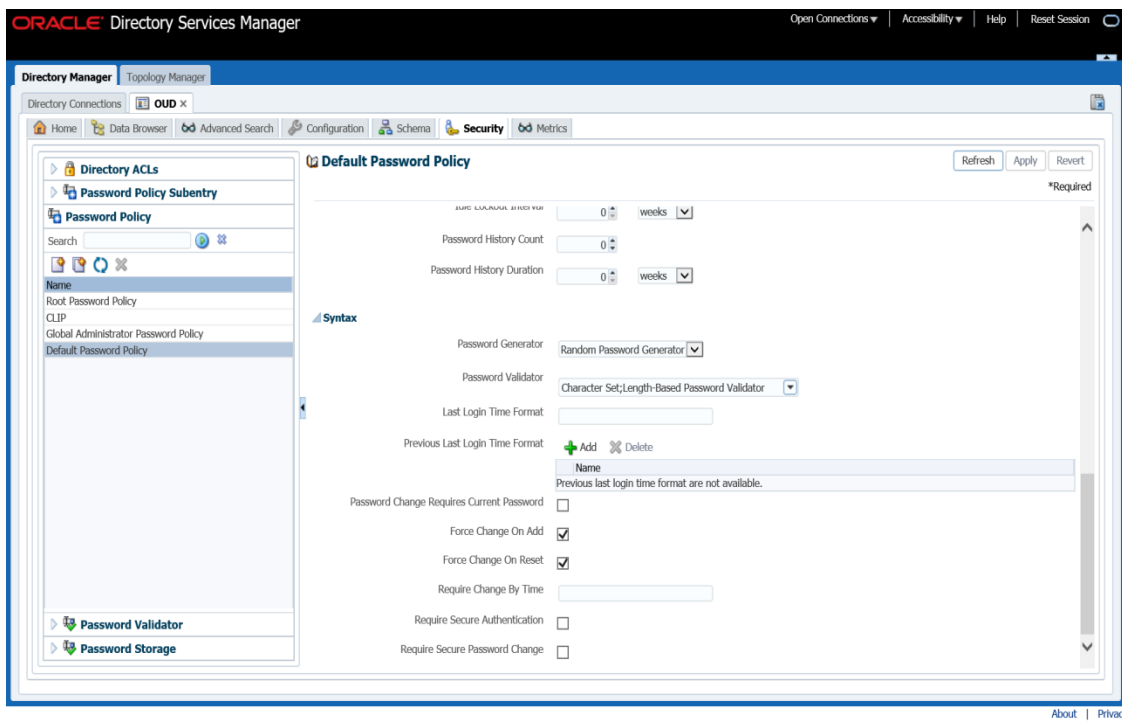

The user can set password validator options in OUD

- 1. Click on the Security tab
- 2. Expand the Password Validator element in the left panel.

Example 1: Length based password validator

Using the length based password validator option within the Password Validator, one can specify minimum and maximum password length constraints.

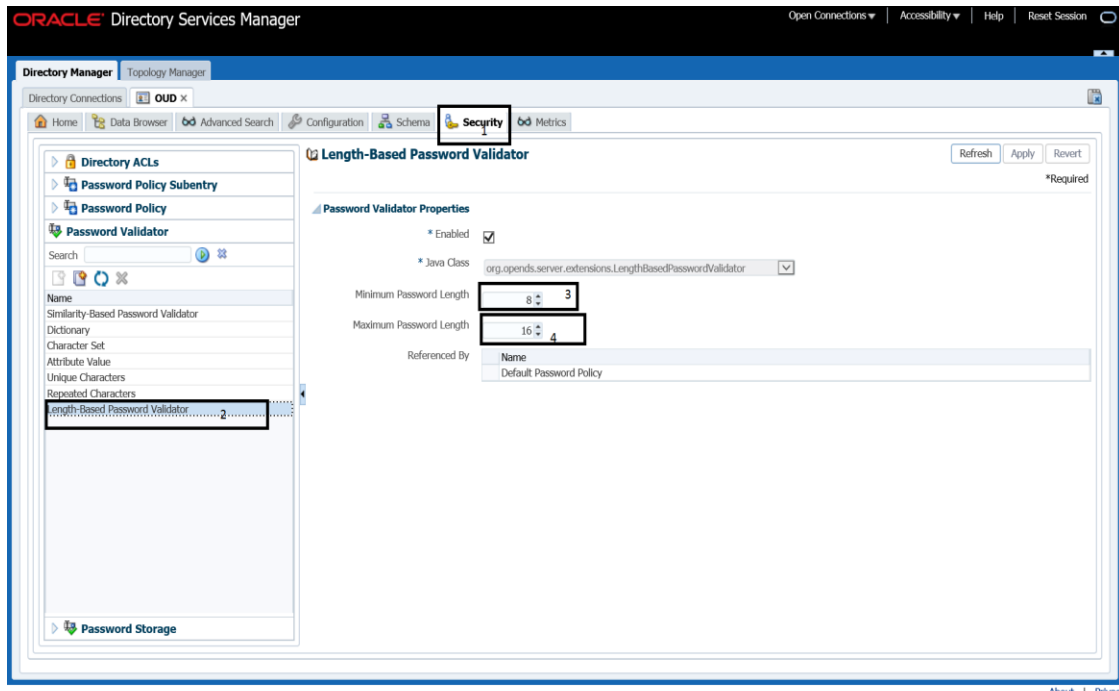

Example 2: Character Set password validator

Using the character set option within the Password Validator, the user can specify:

- Characters allowed in the password.
- Minimum number of uppercase/lowercase/digit/special characters

The password will be rejected if the value does not contain characters from the range of character sets selected.

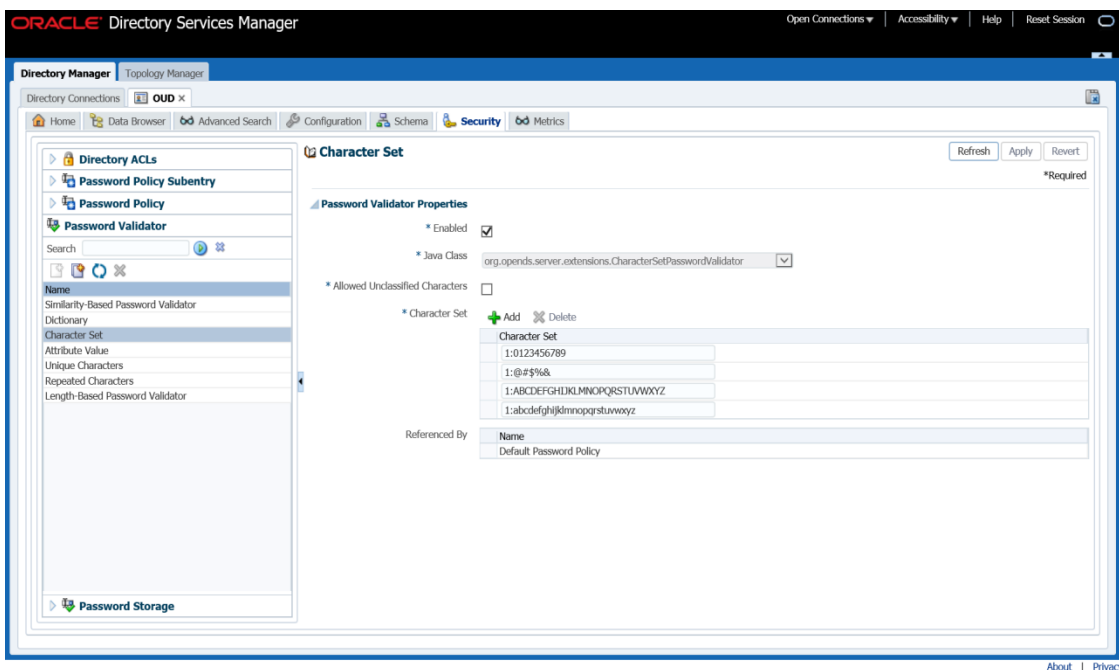

Password policy specific to user roles

One can apply the password policy to specific user roles by creating a user defined Virtual Attribute in OUD.

- 1. Click the Configurations tab
- 2. Expand the General Configurations element in the left panel.
- 3. Create a new Virtual Attribute

Following properties can be set for user defined virtual attribute:

- Filter Name of the objectClass where user objects are defined in the directory server.
- Attribute Value Specifies the values to be included in the virtual attribute.

For Example:

To apply a password policy to all users of Oracle Banking Digital Experience, the user can set a Search Filter and an Attribute Value as follows:

Filter: (&(objectClass=objectclassname))

Attribute Value: cn=userdefined password policy, cn=Password Policies, cn=config

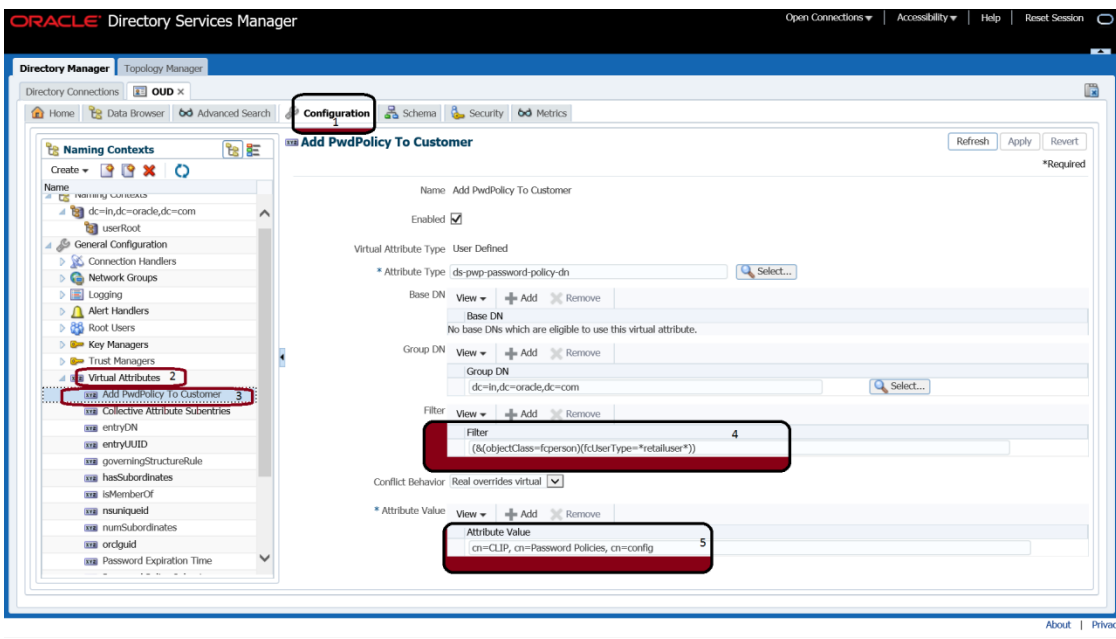

#### **Local Password Policy configuration in Oracle Banking Digital Experience database**

The password policy can be set locally in the Oracle Banking Digital Experience database table DIGX\_UM\_PWD\_POLICY. The following table lists the columns of the DIGX\_UM\_PWD\_POLICY table and significance of each column:

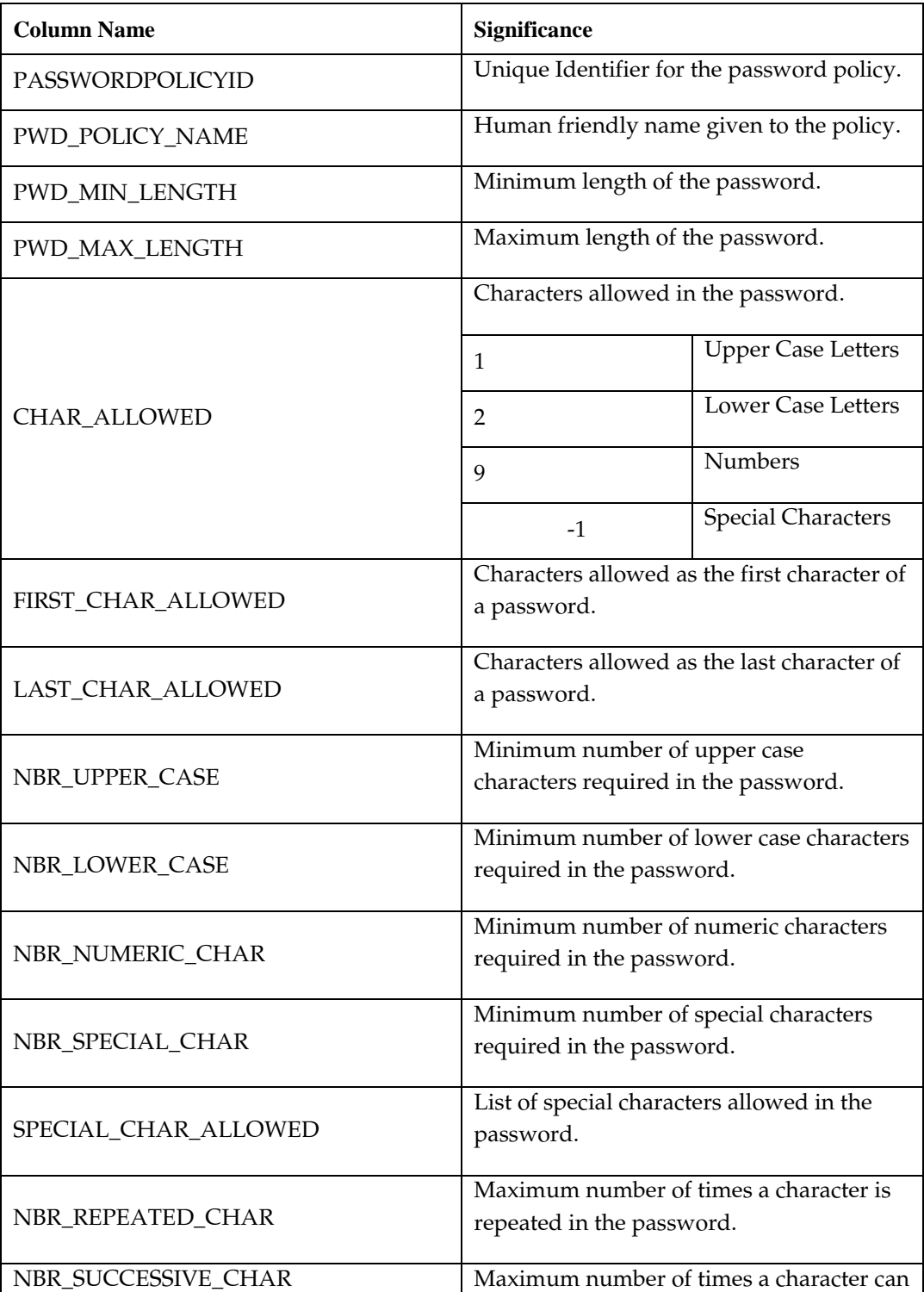

The following image shows the recommended values for the key columns of the database table DIGX\_UM\_PWD\_POLICY

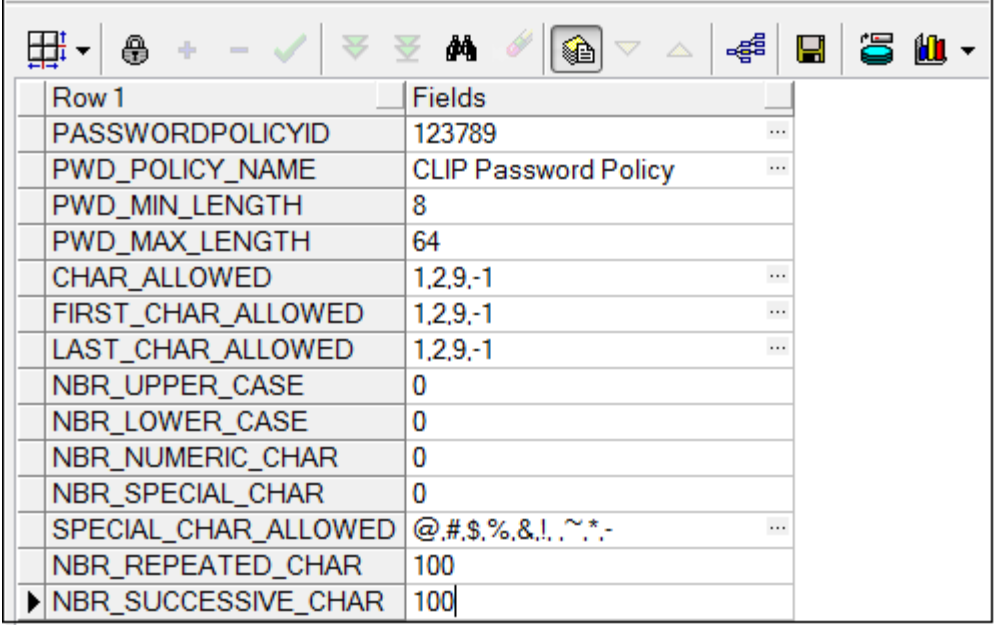

#### Note:

- 1) The password policy ID and name are at your discretion and no specific recommendations are being made for them.
- 2) A different password policy can be set for each user group that you define. The password policy applicable for a particular user group can be defined in the table DIGX\_UM\_PWD\_GROUP\_MAP. That's where the password policy ID will come in handy.
- 3) If you want the same password policy to be applicable for all groups then you can simply define just one policy in DIGX UM PWD POLICY. You can leave the mapping table DIGX UM PWD GROUP MAP empty.

# <span id="page-18-0"></span>**2.7 OTP for Login**

Oracle Banking Digital Experience supports a 2nd factor of authentication during login in the form of a One Time Password (OTP). It is a configuration that can be turned on or turned off for a user role.

We recommend that you make use of this feature and keep it turned on for all user roles.

To turn on this feature follow the steps below:

1) Fire the following script on the database. update digx fw config all b set prop value='true'

```
where category id = 'SecurityConstants' and
prop_id = 'IS_LOGIN_TFA_ENABLED';
```
- 2) Restart the application server.
- 3) Now you need to login as an application administrator and turn on the flag called "OTP Required" under System Rules. You can select the user role for which the flag needs to be turned on, from the dropdown.

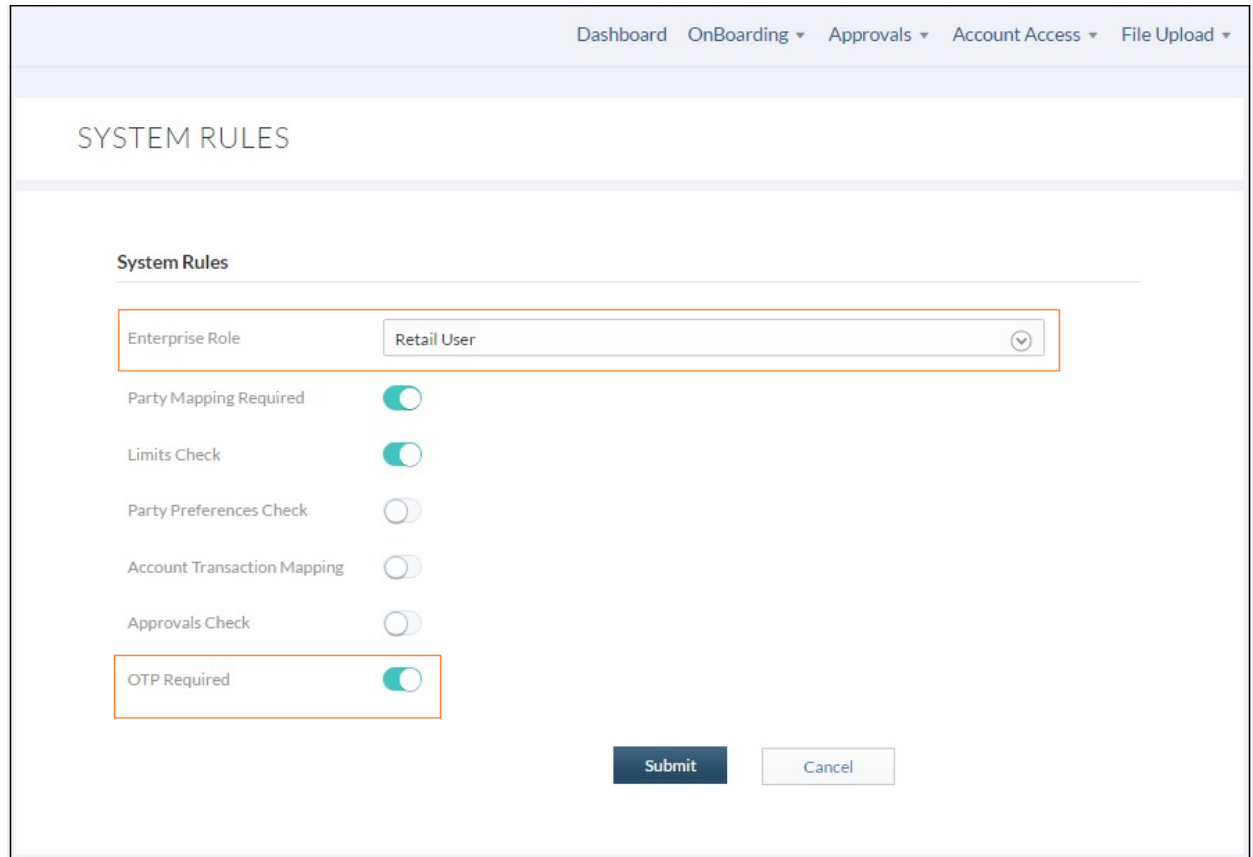

After this, a user with the role for which Login OTP has been turned on, will need to enter an OTP as a 2nd factor authentication after he enters a valid user name and password in order to be successfully authenticated into the application. The OTP will be sent to the user via SMS/Email.

# **3. Guidance for Implementation Teams**

# <span id="page-20-1"></span><span id="page-20-0"></span>**3.1 CSRF Mitigation – Generating Nonces**

A nonce is a pseudo random number that may be used only once. If a nonce is sent across in every request from the client to the server and the server validates the sent nonce every single time, then it mitigates the risk of Cross Site Request Forgery (CSRF).

The product provides a REST Service to generate nonces – each nonce can be used only once to identify each request uniquely, for each session. The product also has an inbuilt framework that will validate the nonce sent in the request.

Therefore post a successful login you need to make a call to https://<Host>:<Port>/digx/v1/session/nonce before you make a call to any other service. This service will return back an array of nonces in the response header. You can pick up any one nonce from the array and use it to send across the nonce required in a subsequent request. A nonce can be used only once. You need to discard it after usage.

Please note that unless you send across a nonce, the services that are accessed post login will not work.

## <span id="page-20-2"></span>**3.2 Indirect Object Reference Implementation**

#### <span id="page-20-3"></span>**3.2.1 What it means**

It is a good security practice to hide sensitive data objects from the end user. Although the system needs to play around with sensitive data objects, it is recommended to refer to these sensitive data objects via pointers – tokens that temporarily point to the sensitive data objects but themselves do not contain any sensitive data.

For example consider a credit card application on the web which offers the following 2 transactions:

- $\triangleright$  Credit Cards Summary Displays a list of all credit cards the user owns.
- $\triangleright$  Credit Card Details Displays the details of one specific Credit Card that the user selects

The Credit Cards Summary page will typically list all credit card numbers in a masked format. Let's assume that the end user holds 2 Credit Cards C1 and C2. When the end user hits the Summary link, the server returns back the following in its response:

- a. Masked Credit Card Number C1 (visible to the user)
- b. Masked Credit Card Number C2 (visible to the user)
- c. Token T1 (not visible to the user)
- d. Token T2 (not visible to the user)

T1 and T2 are random tokens – difficult to guess – which the server has generated as proxies for C1 and C2 respectively. The server has internally stored this mapping of C1- T1 and C2-T2 somewhere. Please note that T1 and T2 are tied to the current session. The moment the session expires, T1 and T2 get discarded. Next time the user logs in, the server generates different tokens T1x and T2x for C1 and C2 respectively.

Whenever the user clicks on say Credit Card Details for C1, the client sends T1 to the server instead of C1, as a request parameter. The server internally figures out that the request is actually for C1 and processes the request accordingly.

Thus we refer to sensitive data indirectly via tokens that are generated with different values for every session.

#### <span id="page-21-0"></span>**3.2.2 How OBDX supports it**

To implement the above mechanisms the framework offers interception of both the request and the response. The following steps need to be taken:

1) The Service Request and Response DTOs need to implement the interface com.ofss.digx.app.framework.IIndirection

This is how the Interface Definition looks like:

```
package com.ofss.digx.app.framework;
import java.io.Serializable;
* By inheriting this interface one can convert sensitive data(Parameters of response and request DTOs) to such data
* that have respective MASKED and INDIRECTED value instead original value.
public interface IIndirection extends Serializable {
    * Convert original value into respective MASKED and INDIRECTED value for Objects that have sensitive
    * data(Parameters of response DTOs) .
    * @param sessionId
                 - session Id of the request.
   public void indirectResponse(String sessionId);
    * Convert sensitive data(Parameters of request DTOs) like party id to such data that have respective MASKED and
    * INDIRECTED value instead of original value.
    * @param sessionId
                 - Object of Session
   public void indirectRequest(String sessionId);
```
- 2) Before processing the request the system needs to read the indirect value and convert it to the actual value. Before processing the response the system needs to read the actual value, pick up the corresponding indirect value and pass that back in the response. Therefore the Service Request DTO needs to implement the method indirectRequest() and the Service Response DTO needs to implement the method indirectResponse()
- 3) Import the following class in both the Request and the Response DTO as follows:

import com.ofss.digx.framework.security.indirection.handlers.IndirectionHandler;

4) Define the following member variable in both Request and Response DTOs

private IndirectionHandler indirectionHandler = new IndirectionHandler();

5) Let's assume that the sensitive data that we want to refer indirectly to, is a field defined as follows in the DTO:

private String accountNo;

6) The indirectResponse() method needs to look like the following sample piece of code

```
@Override
public void indirectResponse(String sessionId) {
   try \{accountNo = indirectionHandler.create(sessionId, accountNo, IndirectionType.ACCOUNT ID);
    } catch (Exception e) {
        logger.log(
                Level.SEVERE,
                formatter.formatMessage("Exception occurred in implementing Indirection."),
                e);
    }
```
7) The indirectRequest()method needs to look like the following sample piece of code

```
@Override
public void indirectRequest(String sessionId) {
    try \{accountNo = indirectionHandler.retrieve(sessionId, accountNo);
    } catch (Exception e) {
        logger.log(
                Level.SEVERE,
                    formatter.formatMessage("Exception occurred in implementing Indirection."),
                e);
    J
ł
```
# <span id="page-22-0"></span>**3.3 Output Encoding**

To mitigate inline Cross Site Scripting attacks, the product provides a framework to encode the data sent in the response.

To make use of this framework you need to define something called as an Encoder class – 1 Encoder for 1 Response DTO. Therefore if you have 5 Response DTOs, then you need to write 5 Encoder classes, one for each Response DTO. Also, if you have DTOs defined as class member variables within a Response DTO, then you need to define Encoders for those DTOs too, 1 Encoder class for 1 DTO.

- 1) Every Response DTO class must extend com.ofss.digx.service.response.BaseResponseObject
- 2) Every Response DTO class must define a corresponding Encoder class.
- 3) The Encoder class must extend com.ofss.digx.infra.esapi.AbstractDataEncoder<T> and must override the method public  $T$  encode( $T$  t)  $T$  is your Response DTO Class and  $t$  is an object of that class.

This is how AbstractDataEncoder looks like:

```
package com.ofss.digx.infra.esapi;
 * Provides functionality to encode a BaseResponseObject using ESAPI. This class is extended by all the DTOEncoders.
 * @param (T>Generic to specify encoder of which class to be instantiated.
 *public abstract class AbstractDataEncoder<T> {
     * {@link com.ofss.digx.esapi.security.encoderdecoder.ESAPIHelper} instance to provide OWASP ESAPI encoding and
     * decoding. The DTOencoders extending the {@link AbstractDataEncoder} uses this instance to access the
     * functionality of OWASP ESAPI encode method.
    protected ESAPIHelper esapiHelper = new ESAPIHelper();
     Provides mechanism to encode the given Data Transfer object. It encodes all the {@code java.lang.String}<br>* parameter inside the object passed using OWASP ESAPI encoding. Apart from {@code java.lang.String}, it also<br>* provi
      * objects.
     * @param responseDTO
                    The generic Response DTO object to encode.
      * @return A generic encoded Response DTO object.
    public abstract T encode(T responseDTO);
```
The method encode() that you implement must contain code to encode every attribute of the DTO explicitly.

The class ESAPIHelper defines and implements the following method public String encode(String param)

You need to invoke the method esapiHelper.encode() for each attribute of the DTO and set the output of this method back in the attribute on which it was invoked.

#### <span id="page-23-0"></span>**3.3.1 An Example**

As an example, consider the Response DTO named MyListResponse. This is how the class looks like:

```
import java.util.List;
import com.ofss.digx.service.response.BaseResponseObject;
public class MyListResponse extends BaseResponseObject {
    private List<MyDTO> list;
    public List<MyDTO> getList() {
        return list;
    ł
    public void setList(List<MyDTO> list) {
        this. list = list;
    P
P
```
This response DTO contains 1 member variable which is a list that contains objects of the class MyDTO.

Let's take a look at how the DTO MyDTO looks like:

```
import com.ofss.fc.framework.domain.common.dto.DataTransferObject;
public class MyDTO extends DataTransferObject {
    private String id;
    private String name;
    private String nickName;
    private String partyId;
    public String getId() {
        return id;
    Y
    public void setId(String id) {
        this.id = id;ł
    public String getName() {
        return name;
    Y
    public void setName(String name) {
        this.name = name;Y
    public String getNickName() {
        return nickName;
    Y
    public void setNickName(String nickName) {
        this.nickName = nickName;
    Y
    public String getPartyId() {
        return partyId;
    ł.
    public void setPartyId(String partyId) {
        this.partyId = partyId;}
```
As explained earlier, member variables that themselves are DTOs must also have Encoder classes written for them. Therefore there is an Encoder class written for MyDTO. This is how the class MyDTOEncoder looks like:

```
import java.util.logging.Level;
```

```
public class MyDTOEncoder extends AbstractDataEncoder<MyDTO> {
     * Name of the entity(class) represented by this {@code Class} object as a {@code String}
     *private static final String THIS_COMPONENT_NAME = MyDTOEncoder.class.getName();
   * Create instance of multi-entity logger<br>private MultiEntityLogger formatter = MultiEntityLogger.getUniqueInstance();
    * This is an instance variable which is required to support multi-entity wide logging.
    private static final Logger Logger = MultiEntityLogger.getUniqueInstance().getLogger(THIS_COMPONENT_NAME);
    * Public Constructor.
    public MyDTOEncoder() \overline{\{}@Override
    public MyDTO encode(MyDTO response) {
        try {
            response.setId(esapiHelper.encode(response.getId()));
            response.setName(esapiHelper.encode(response.getName()));
            response.setNickName(esapiHelper.encode(response.getNickName()));
            response.setPartyId(esapiHelper.encode(response.getPartyId()));
        } catch (Exception e) {
            Logger.log(Level.SEVERE,
                    formatter.formatMessage("Fatal error while encoding object."), e);
        Þ
        return response;
    \mathcal{P}
```
And finally this is how the Encoder Class MyListResponseEncoder for the Response DTO Class MyListResponse looks like:

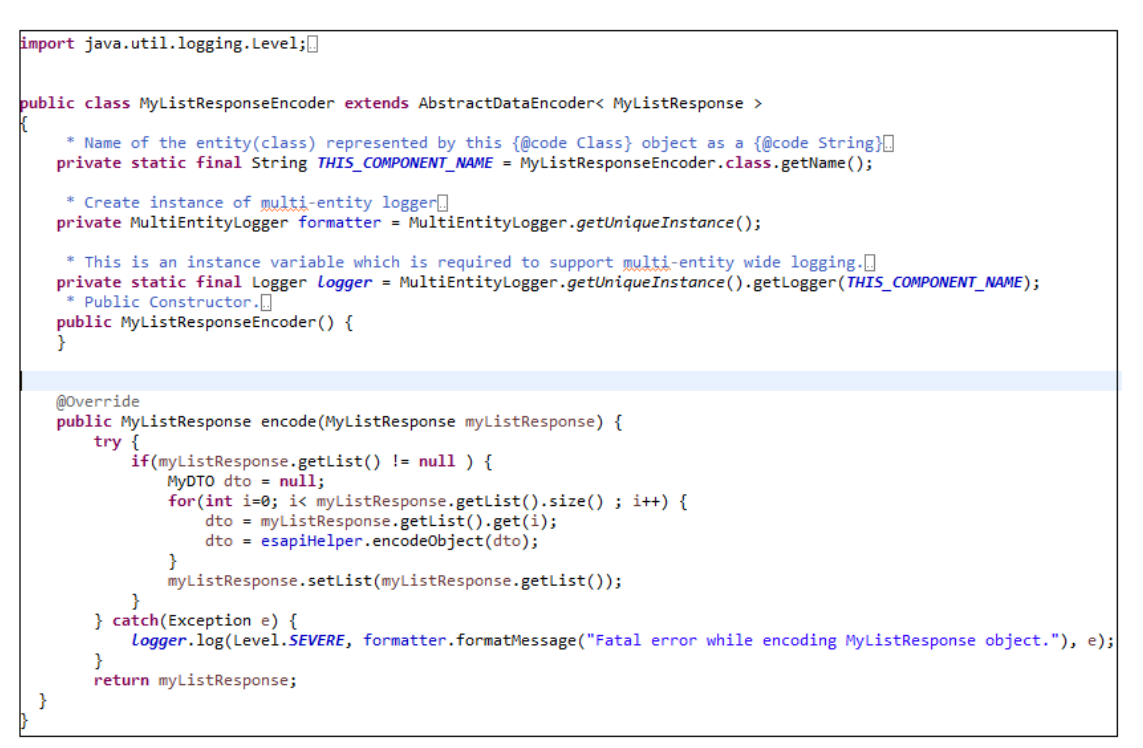

# <span id="page-26-0"></span>**3.4 Configuring the Hashing Algorithm for OTPs**

The hashing algorithm used to hash the One Time Passwords used for payments and other transactions is configurable.

This has been made configurable since Cryptography is an ever changing field. Algorithms that are considered as secure today might be rendered insecure tomorrow by attackers doing research in cryptography. Making the hashing algorithm configurable will help the customer upgrade to the latest algorithm prevailing at the time in the future, with reasonable ease.

#### **Configuration Steps:**

- 1. Implement your own java class that contains the code to generate the hash.
- 2. The class should implement the interface IHashHelper.

package com.ofss.digx.framework.security.authentication.helper;

```
* Hashing is the transformation of a string of characters into a fixed-length value or key that represents the original
public interface IHashHelper {
   - 1
     * Creates the hash value for the token. Hashing is one way encryption. Every string has a unique hash value. To add
    * extra security we add secret to original token value while creating hash.
     * @param token
                  {@link String} Value that needs to be hashed
     * @param secret
                  {@link String} Salt added for hashing.
    * @return {@link String} type hashed value
    public String createHash(String token, String secret);
```
3. Add/Edit the value of the column PROP\_VALUE in the following entry in the database table DIGX\_FW\_CONFIG\_ALL\_B (PROP\_ID = 'TOKEN\_HASH\_LOCAL' and CATEGORY\_ID = 'authenticationConfig'). You need to provide the fully qualified class name of your java class.

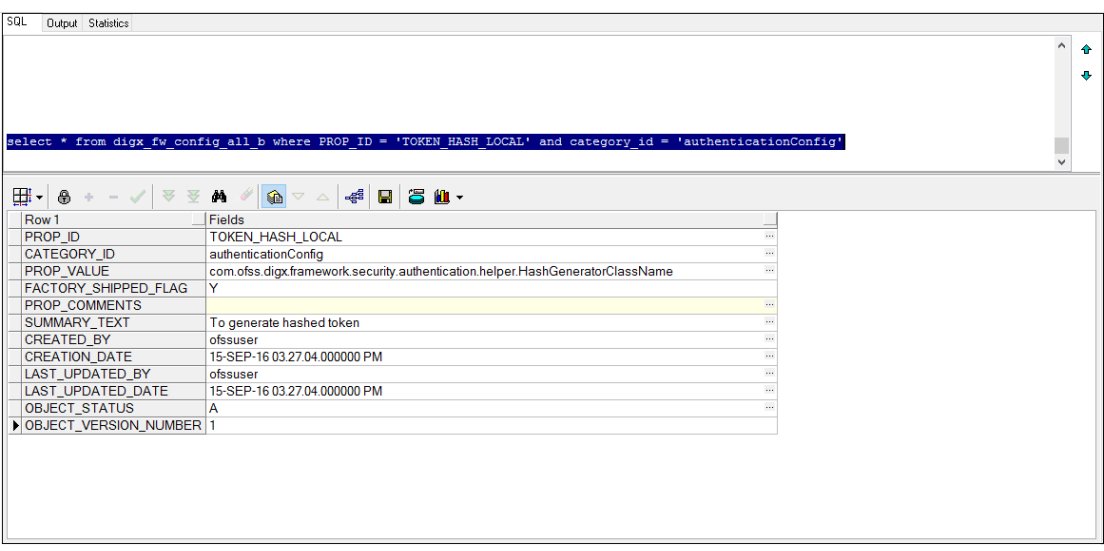

4. Needless to say, an application server restart is needed.

# **4**

 $\blacksquare$ 

# **4. Cookies Used**

<span id="page-28-0"></span>OBDX uses a cookie JSESSIONID which contains a session identifier representing an active session of OBDX user. If Cookies are disabled in Browser, the OBDX login will not work.